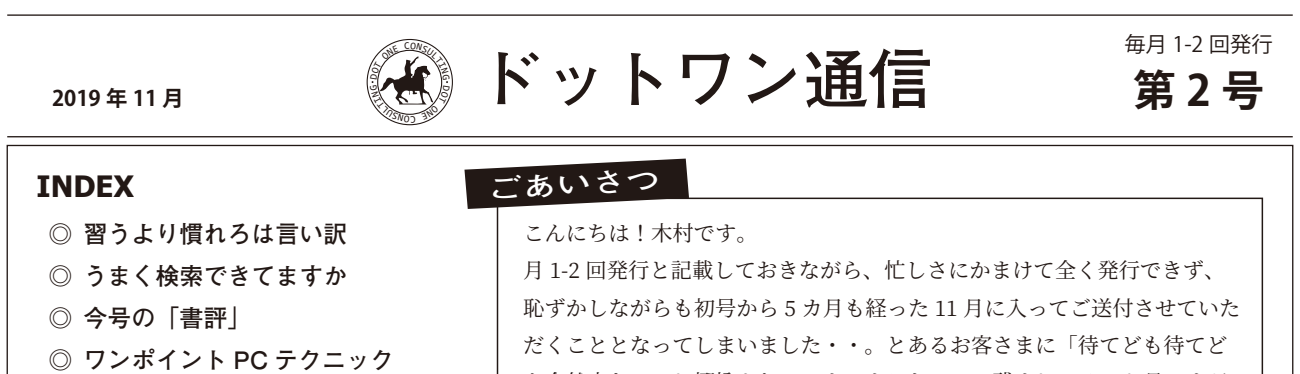

- **ホームページリニューアルしました ◎**
- **お客様の声 ◎**
- **お客様紹介募集 ◎**
- **あとがき ◎**

# **習うより慣れろは言い訳**

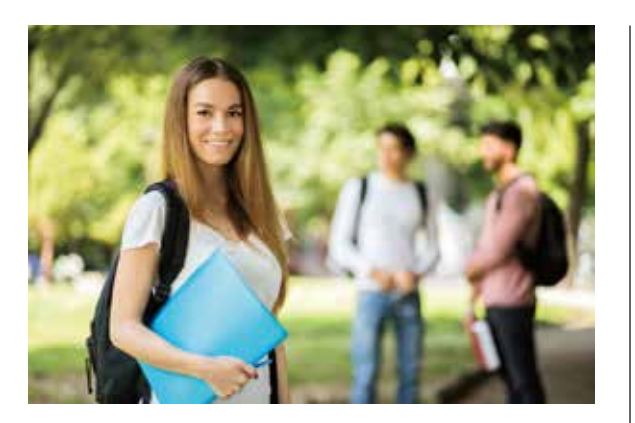

こんにちは。木村です。

 今回は人材育成とか人にモノを教えるといっ たことについてです。

 最近ある事の勉強のために学校に行きはじめ て、久しぶりの座学を楽しんでいます。新たな 事を学ぶのは楽しいですよね。

 なんでもそうですが、物事を習得する為には 教わるだけではダメで、教わったことを実践し、 修練を積んで身につけていくものです。

 それなので僕も、教わったことを「よーし、 習うより慣れよだ。頑張るぞ!」っと思い立っ たところ、ふと疑問を感じました。

「習うより慣れよ」より「習ったら慣れよ」じゃ ない?と。

### **教わる側の教訓としてつかう**

「習うより慣れよ」。辞書で引くと【人に教え

られて覚えるよりも、自分で何度もやりながら 覚えたほうがよく身につくということ。】 (学研 小学国語辞典)とあります。確かに理にかなっ ているようですが、人に物事を教える際に使つ かっていたら注意が必要だなと思いました。

も全然来ない」と揶揄されてしまいました・・。残すところ2か月ですが、 来年につながるように、時間を確保して、定期発行していきたいと思います。 では、拙い文章ではございますが、どうぞよろしくお願いいたします。

> 問題は【人に教えられて覚えるよりも・・】 という部分です。物事を習得するには先生や師 匠、コーチと呼ばれるその道の先を行く人に基 本から教わった方が上達が早いことは明白です。

 この格言は「技術は目で盗め」等と一緒で、 教わる側の心構えで、教える側が使ってはいけ ない言葉でしょう。

 指導する側がこの言葉を使っていたら「きち んとした指導方針や教育マニュアルがない」「教 えるのが面倒」「後進の成長が怖い(自分の立場 が危うくなるので教えない)」「マニュアルにす るのが面倒」といったことの言い訳ではないで しょうか?

 部下や新入社員から質問されて「習うより慣 れよだ。頑張れよ!」なんて声をかけている場 面をみかけたら社員教育改善、業務改善のチャ ンスです。

 マクドナルドの様にどんな従業員でも、ある 程度パフォーマンスを発揮できる社内マニュア ルとシステムが作れたら強い組織にできます ね!

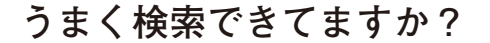

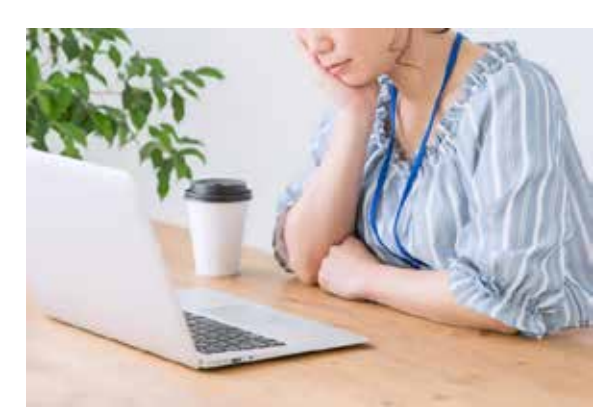

 パソコンやスマートフォンなど、端末を選ば ずほぼ毎日使っているであろう検索エンジン。

 目的の情報へ素早くたどり着くために、検索 のちょっとしたコツをお伝えします。

#### **検索は google でアドレスバーをつかって**

 特別なこだわりがある方を除き、検索エンジ ンは google を使いましょう。マイクロソフト の標準の検索エンジンは「Bing」ですがいまい ちピッタリな情報を検索してくれません。

 また、アドレスバーに直接入力することで検 索できることはご存知ですか?いちいち yahoo や google を開いてから検索するのでは、時間 がもったいないです。アドレスバーの検索エン ジンを google に変更して利用しましょう。

 やり方がわからない方は「既定の検索エンジ ンを変更する」と検索してみましょう。マイク ロソフトの公式サイトも含めて、手順がすぐに 見つかるはずです。

## **google オートコンプリートを活用**

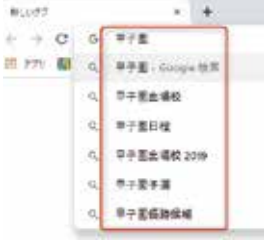

 既に意識せずに利用 されていると思います が、文字入力した際に 検索しようとしている 事柄を図の様にリアル タイムに予測して候補

を出してくれる機能です。

文字入力が楽になるだけでなく、世の中のユー ザーが入力しているキーワードをもとに候補を 選んでいるので、世間の興味を読み取ることも できますね。

**関連キーワードの利用**

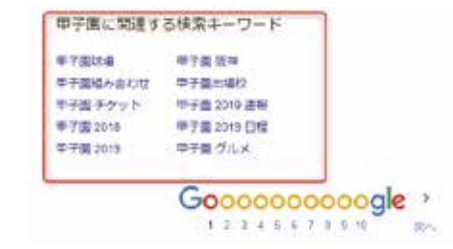

 検索結果の上位しか見ないせっかちな方以外 は見たことがあるのではないでしょうか?

 関連ワードとは検索結果の一番下に表示され るキーワードの候補です。先ほどの google オー トコンプリートと同じで、ユーザーが求めてい る情報を得るための補助をしてくれます。

## **画像検索や検索ツールを使う**

 検索結果の最上部に「地図」「動画」「画像」 や「ツール」といったボタンがあります。

顔は出てくるんだけど名前がわからない!と かぼんやりとしたイメージから検索したいと いった場合は画像検索や動画検索の方が見つけ やすいですね。

 「ツール」では、言語や期間を絞れるので、検 索結果が英語ばかりの場合や古い情報が多い時 は、日本語の検索結果や、旬な情報を検索する ことができます。

#### **シークレットモード**

 インターネットブラウザは様々な履歴が残る ように設定されていて、検索履歴や閲覧履歴に より検索結果が変わります。

 また、共有パソコンなどで検索する場合、自 分の検索した履歴を人に見られたくない事もあ るかと思います。

 そんなときは edge では InPrivate ブラウズ、 chrome ではシークレットモードという履歴が 残らない閲覧方法があります。

どちらのブラウザも右上の「点3つ」のメ

ニューを開くと出てきます。

 ちょっとしたコツで、ネットをさらに便利に、 快適に使うことができます。

是非参考にしてみてください!

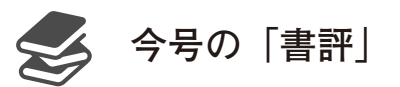

今回は「積読」ではなく、書評です。

 沢山本を読みたいのですが、読書の時間を確 保できず、どんどん本が積みあがっていく状況 で、何とかしようということで、まずは端から 読むべき本かどうか読むことにしました。

 今回の本は斜め読みです。しかし、コンセプ トには共感できたのでご紹介させていただきま す。

# **仕事が速い人は図で考える**

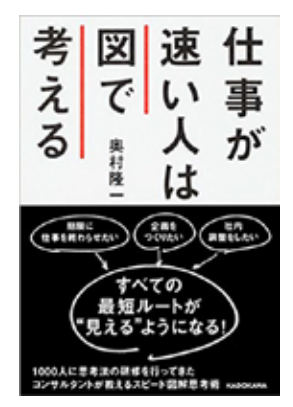

著者:奥村 隆一

 とにかく速く仕事を終わらせたくて購入しま した。思考整理の技法として「ツリー図」「フロー 図」「マトリクス図」「ベン図」「点グラフ」を利 用してまとめましょう、という内容です。

 普段の業務を図にできれば、より効率的な方 法や無駄が見つかるかもしれませんし、他人に 仕事を頼む際に伝わりやすいですよね。

 全体を俯瞰して把握してもらうことで、相手 も仕事がしやすくなると思います。

 顧客や従業員にうまく伝わんないんだよなぁ という方はぜひ読んでみて下さい。

**ワンポイント PC テクニック 作業効率を上げる**

 今回はテクニックというか設定編です。のテ クニックは知ってると知らないのでは大分違い ますので是非覚えてください!

# **PDF ファイルがいつもの Acrobat Reader ではなくて、edge で開いてしまう。**

windows10 になってかなりの時間が経過し ましたが、2020年1月の windows7 のサポー ト終了を機に最近入れ替えた、アップグレード された方も多いのではないでしょうか? windows10への移行でよくいただくのが

「PDF が変なソフトで開いちゃって、前と同じ ように使えないんだけど・・」というご質問。

 結論からいうと、こちらは PDF を開くソフ トが Adobe Acrobat Reader ではなく edge ( エッジ)というソフトが【既定のプログラム】 として初期設定されているため起こる現象です。 edge は windows10 から新しく搭載されたブ ラウザソフト(閲覧ソフト)でインターネット や PDF を開くソフトとして初期設定されてい ます。ですので「PDF は Acrobat Reader で開 くんだよ」と設定してあげる必要があります。

# **既定のプログラムとして設定する方法**

 まずはどの PDF ファイルでもいいのでファ イルのアイコンを右クリックします。メニュー が表示されるので、【プログラムから開く>別の プログラムを選択】をクリックします。

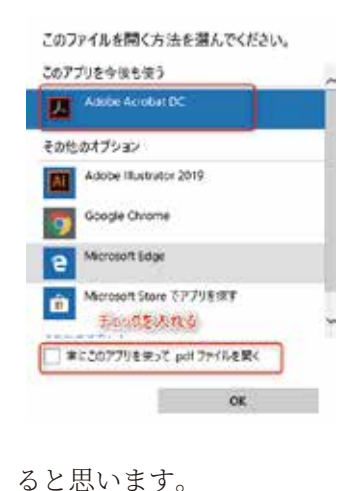

Acrobat Reader を選択して「常に このアプリを使っ て .pdf ファイルを 開く」にチェック を入れて「OK」を 押します。 変更が反映される と PDF のアイコ ンに変化が見られ

 その他のアプリは「設定>アプリ>既定のア プリ」でメールや web ブラウザーは変更できま す。

 使いやすいアプリを既定のプログラムにして、 快適に PC を活用していきましょう!

# **お客様紹介**

今号はお客様をご紹介させていただきます。

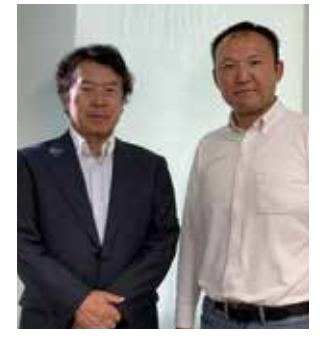

記念すべきお客様紹介第1号は、新橋に本社 を構えられて、地質調査や土木設計などの業務 を行われている、株式会社ダイエーコンサルタ ンツの原島社長です。

 前職の頃からお世話になっており、かれこれ 15年ほど可愛がっていただいております。

 ビジネスフォンをメインにホームページやパ ソコン・ネットワークの構築・保守、多岐わたっ てサービスをご提供させていただいております。

 原島社長には仕事やビジネスに対する考え方 や、人間関係のことなど、多くの事を教えてい ただきましたが、印象深い言葉は「濁った眼で ヒトを見ない」と言われていたことです。

 とらえ方は人それぞれかと思いますが、僕は それ以来「偏見」と「自己中心的な視点」を濁っ た眼として、そのようにヒトを見ることが無い ように気をつけています。

 原島社長、この度は掲載させていただきあり がとうございます。今後とも、どうぞよろしく お願いいたします!

【地質調査・土木設計のことなら】 **株式会社ダイエーコンサルタンツ http://daiei-c.com/** Tel:03-5776-7700 (平日 9:00-18:00)

# **このニュースレターでご紹介させて 頂く方募集しています**

このニュースレターはドットワンとご縁をいた だたいた方に発行させていただいております。

今後、お客様の事業を紹介させていただくコー ナーや、ドットワンへのお客様のご意見・ご感 想を掲載させていただくコーナーを制作してい く予定です。

載ってあげてもいいよ!という方は、タイトル に『ニュースレター掲載希望』と書いて、メー ルください。取材にお邪魔させていただきます。

宛先: info@dot1.tv

# **コ あ・と・が・き**

- ◯ 最近、城めぐりが家族のブームになってます。昔は 全然興味なかったのですが、娘たちの勉強がてら 行ってみると結構面白いです。
- 偉そうなこと言ってますがマーケティングとウェブ 解析を勉強中です。今年中にカタチにできるよう頑 張ります。
- $\bigcirc$  小さな社会貢献として「子供が売られない世界をつ くる かものはしプロジェクト」に寄付継続中です。

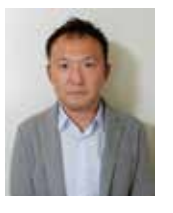

代表者プロフィール 木村太一(Kimura Taichi) 1979年8月9日生まれ 東京都日野市出身 日本大学第二高等学校 卒業 日本映画学校 (現日本映画大学)卒業 家族構成:妻と娘3人 趣味:ゴルフ 筋トレ ・東京稲城ロータリークラブ 会員

出版・編集 ドットワン 木村太一 電話:042-519-6960 / FAX:042-533-5421 〒196-0001 東京都昭島市美堀町 5-16-22-302 URL: https://dot1.tv e-mail:info@dot1.tv

#### 配信停止について

このニュースレターでは、すぐに役に立つ情報アドバイスを提供していますが、 本ニュースレターがご不要な場合は上記連絡先まで、ご連絡ください。

#### 免責事項

このニュースレターでは、すぐに役に立つ情報アドバイスを提供していますが、 本ニュースレターで提供された情報、およびアドバイスによって発生した問題 に関しましては一切、当方やライターに責任や義務は生じません。読者はここ での情報を参考に下した判断や行動は、全て各人自身の責任となります。